TECHNICAL SCIENCES ■

# СТАТЬИ

УДК 004:687.02

# ПРИМЕНЕНИЕ ИНФОРМАЦИОННЫХ ТЕХНОЛОГИЙ В ТЕХНОЛОГИЧЕСКОЙ ПОДГОТОВКЕ ШВЕЙНОГО ПРОИЗВОДСТВА

# Алексеенко И.В., Лрожина О.С.

Омский государственный технический университет, институт дизайна, экономики и сервиса, Омск, e-mail: aleksira.1310@mail.ru, drozhinaolya19.99@gmail.com

В статье обосновывается значение информационных технологий в подготовке производства швейных предприятий. Существующие на рынке системы автоматизированного проектирования одежды помогают эффективно решать множество задач проектирования изделий и технологических процессов их изготовления. Но использование данных программных продуктов швейными предприятиями малой мощности ограничено по причине высокой стоимости не только всей системы, но и ее модулей в отдельности. В связи с этим актуальной является разработка программных приложений, позволяющих решать отдельные задачи подготовки швейного производства. Одной из ответственных задач технологической подготовки предприятий является разработка исходных данных для проектирования схемы разделения труда, в частности выбор технологического решения деталей и узлов изделия и формирование технологической последовательности его изготовления. Лля автоматизации решения этой залачи лостаточно созлать приклалное программное обеспечение. В настоящей работе описываются результаты работы студентов Омского государственного технического университета, которые заключаются в разработке базы данных с использованием Microsoft Access и программного приложения «Assistant Technologist». Разработанное прикладное программное обеспечение позволяет формировать технологическую последовательность обработки модели изделия пальтово-костюмного ассортимента в автоматизированном режиме. База данных и приложение могут использоваться автономно или интегрироваться в модули существующих систем автоматизированного проектирования одежды. а также в процессе подготовки технологов швейного производства.

Ключевые слова: швейная промышленность, технологическая полготовка произволства, технологическая последовательность обработки изделия, информационные технологии, прикладное программное обеспечение

# APPLICATION OF INFORMATION TECHNOLOGIES IN THE TECHNOLOGICAL PREPARATION OF CLOTHING PRODUCTION

# Alekseenko I.V., Drozhina O.S.

Omsk's State Technical University, Institute of Design, Economics and Service, Omsk, e-mail: aleksira.1310@mail.ru, drozhinaolya19.99@gmail.com

The importance of information technologies in the preparation of production of garment enterprises is substantiated in the article. The existing computer-aided clothing design systems on the market help to effectively solve many problems of product design and technological processes of their manufacture. But the use of these software products by small-capacity garment enterprises is limited due to the high cost of not only the entire system, but also its modules individually. In this regard, the development of software applications that allow solving individual tasks of preparing garment production is relevant. One of the most important tasks of technological preparation of enterprises is the development of initial data for the design of the division of labor scheme, in particular, the choice of technological solutions for parts and components of the product and the formation of the technological sequence of its manufacture. To automate the solution of this problem, it is enough to create application software. The results of the work of students of Omsk's State Technical University, which consist in the development of a database using Microsoft Access and the software application «Assistant Technologist» are described in this paper. The developed application software allows you to make a technological sequence of processing a model of a product of a coat and suit assortment in an automated mode. The database and the application can be used independently or integrated into modules of existing automated clothing design systems, as well as in the process of training garment production technologists.

#### Keywords: sewing industry, technological preparation of production, technological sequence of product processing, information technology, application software

В настоящее время на отечественных предприятиях успешно функционируют различные системы автоматизированного проектирования (САПР) одежды, позволяющие эффективно использовать информационные технологии для сбора, передачи, переработки, накопления, хранения и представления информации, выработки

вариантов решений на этапе подготовки производства [1-3]. Как правило, модуль «Технолог», входящий с состав САПР одежды, позволяет решать многие задачи технологической подготовки производства, в частности выбор методов обработки узлов проектируемого изделия, разработку технологической последовательности его

**INTERNATIONAL JOURNAL OF APPLIED** AND FUNDAMENTAL RESEARCH №9, 2021 изготовления, составление схемы разделения труда для швейного потока. Но следует отметить, что использование данных программных продуктов швейными предприятиями малой мощности, а также высшими учебными заведениями, применяющими подобные системы для повышения уровня подготовки специалистов, ограничено. Это объясняется, прежде всего, высокой стоимостью не только всей САПР, но и ее молулей в отдельности. В связи с этим актуальным является разработка прикладного программного обеспечения, позволяющего решать отдельные задачи подготовки швейного производства, которое можно будет использовать автономно или в интеграции с модулями имеющихся САПР одежды [4, 5].

Выбор методов обработки изделия и составление технологической последовательности его изготовления является неотъемлемой частью технологической подготовки процессов изготовления одежды. Результаты технологического проектирования определяют не только качество готового изделия, но и эффективность производства в целом. Эффективным для решения этих задач является использование цифровых технологий. Практической целью настоящего исследования является разработка прикладного программного обеспечения технологического назначения, состоящего из базы данных (БД), системы управления базой данных (СУБД) и пользовательского приложения, позволяющего технологу швейного производства взаимодействовать с БД и формировать в автоматизированном режиме технологическую последовательность обработки изделия в соответствии с его конструктивно-технологическим решением.

БД должна содержать справочник технологических неделимых операций по обработке изделий различных конструктивных и технологических решений. Программное приложение для работы пользователя с БД должно быть недорогостоящим, технически несложным, с «дружелюбным» интерфейсом и минимальными требованиями к оборудованию, а также предусматривающим возможность редакции БД под конкретные производственные условия.

Образовательная цель работы - научить будущих специалистов пользоваться программными средствами, а также самостоятельно разрабатывать информационные системы различного назначения [6, 7].

### Материалы и методы исследования

Для достижения поставленной цели перед студентами направления подготовки

29.03.01 Технология изделий легкой промышленности Омского государственного технического университета в процессе обучения была поставлена задача разработки прикладного программного обеспечения для автоматизации формирования технологической последовательности обработки изделия в соответствии с его конструктивно-технологическим решением на примере женского демисезонного пальто. Разработанное программное обеспечение включает в себя БД, СУБД и программное приложение «Assistant Technologist».

Работа выполнялась в рамках научноисследовательской работы студентов в процессе освоения дисциплин образовательной программы: «Проектная деятельность», «Технология швейных изделий», «Проектирование процессов швейного производства». Для решения поставленных задач использовались методы анализа и синтеза информации, а также методы проектирования и управления БД.

В результате анализа этапов обработки и возможных конструкторско-технологических решений изделий указанного ассортимента выявлено разнообразие и содержание структурных элементов технологического процесса изготовления, предложена семизначная система их кодирования. Первые две цифры от 00 до 99 означают этап обработки, деталь изделия, третья цифра от 1 до 9 - наименование узла, четвертая цифра от 1 до 9 – вид узла, пятая цифра от 1 до 9 - модельная особенность узла, шестая цифра от 1 до 9 - конструктивно-технологическая особенность узла, седьмая цифра от 1 до 2 - наличие или отсутствие отделочной строчки. Например, код 03.6.3.1.1.1 расшифровывается следующим образом: первая пара цифр 03 - обработка полочки, третья цифра 6 - обработка карманов, четвёртая цифра 3 – обработка прорезных карманов, пятая цифра 1 - обработка прорезных карманов с листочкой, шестая цифра 1 - обработка прорезных карманов с листочкой с втачными концами, последняя 1 - без отделочной строчки по линии входа в карман. Ноль в коде означает отсутствие признака кодирования. Например, код 16.4.0.0.1.0 означает: первые две цифры 16 - обработка отделочных элементов, третья 4 - обработка края отлетной кокетки, четвертая, пятая, седьмая цифры 0 - отсутствие признака кодирования, шестая  $1 - 0$ бработка края отлетной кокетки подкладкой. В соответствии с предложенной системой кодирования выполнено технологическое наполнение БД

Выбрана СУБД Microsoft Access, так как входит в состав офисных программ

и не требует установки дополнительных программных продуктов. Microsoft Access реляционная СУБД, структура представлена на рис. 1. Применялись стандартные элементы реляционной модели данных и формы их обозначения. Например, схема отношения (заголовок отношения) представляет собой список имен атрибутов: «Operations» (ID - ключ, Name Operations - наименование операции, Number Collections – номер операции, Type Work – вид работ, Level Work - разряд работ, Time Work - продолжительность операции, Pictures – схема обработки в виде рисунка).

В структуру данной базы данных заложены 2 пользовательские таблицы «Орегаtions», в которой содержится технологическая последовательность, и «Stage» (этапы обработки изделия). Таблицы «Type Works» (виды работ) и «Equipment» (оборудование) зависят от этих таблиц, являются системными и служат для нормального функционирования базы данных; таблицы «Used Operations» (используемые операции), «Used Equipment» (используемое оборудование) служат для того, чтобы избежать связей «бесконечность к бесконечности». Связь 1:00 означает, что одной записи основной таблицы соответствует несколько записей вспомогательной таблицы.

К разработанной БД прилагается программа «Assistant Technologist» (Помощник технолога), написанная в среде Delphi. С ее помощью технолог швейного предприятия может вносить изменения в содержание БД, а также извлекать из нее информацию для дальнейшей работы. Программа содержит множество технологических неделимых операций с их характеристиками для каждого структурного элемента технологического процесса изготовления женского демисезонного пальто и схемы сборки узлов в виде рисунков. Программа автоматически рассчитывает суммарное время на выполнение каждого этапа обработки и проектируемого изделия в целом. Из программы можно распечатать технологическую последовательность обработки женского демисезонного пальто в целом и по этапам, её можно экспортировать в Excel, где продолжить работу с полученной информацией.

При входе в программу «Assistant Technologist» появляется главное диалоговое окно, в котором расположены: этапы обработки изделия и горизонтальная строка меню в левом углу верхней части окна, а в нижнем правом углу - две кнопки «загрузить дерево» (для отображения информации на экране) и «печать» (рис. 2). При выборе в верхней части окна определенного структурного элемента - этапа, соответствующего технологическому процессу изготовления конкретной модели в соответствии с ее конструктивно-технологическим решением, в нижней части окна появляется технологическая последовательность обработки данного этапа в виде перечня технологических неделимых операций с их характеристиками, в правой части окна - визуализация метода обработки в виде схемы. Под технологической последовательностью внизу окна автоматически трудоемкость обработполсчитывается ки структурного элемента.

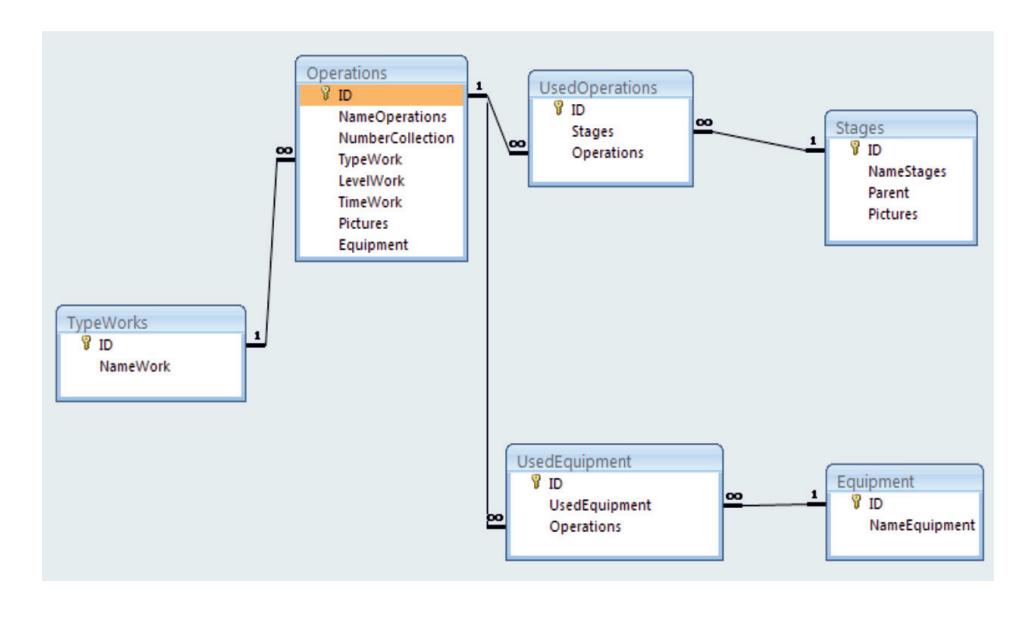

Рис. 1. Структура базы данных

ТЕХНИЧЕСКИЕ НАУКИ 35

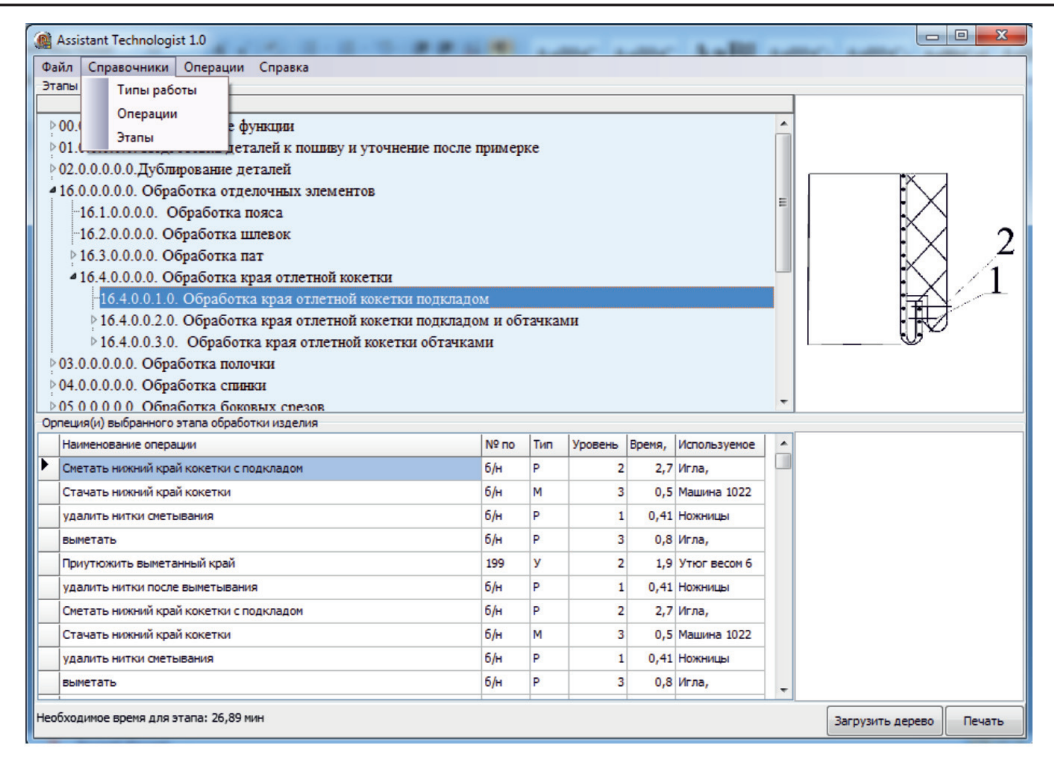

*Рис. 2. Главное окно программы «Assistant Technologist» и вкладка «Справочники»*

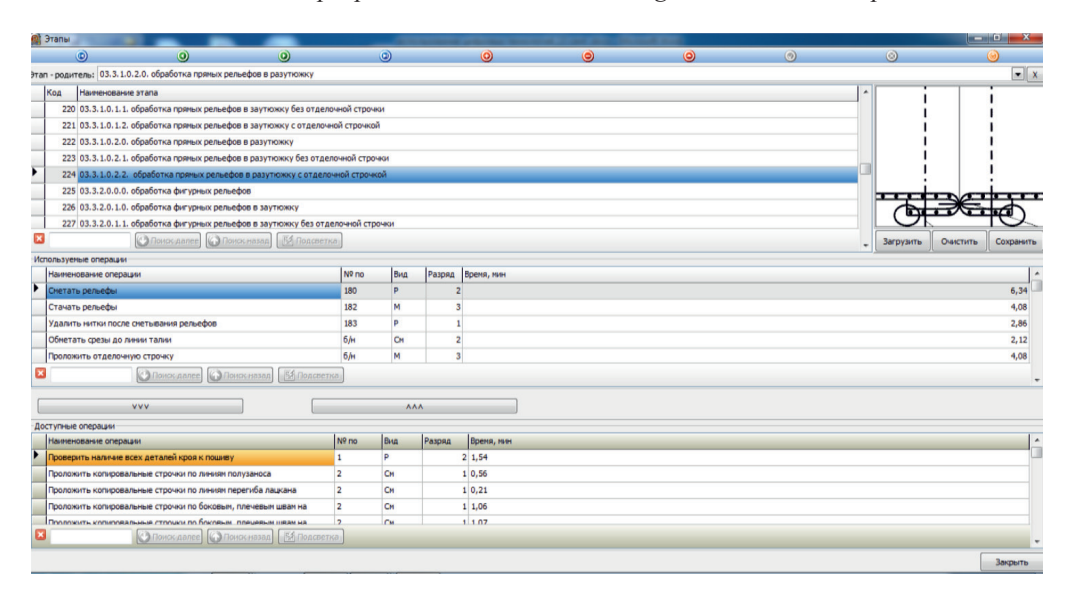

*Рис. 3. Вкладка «Справочники» – «Этапы»*

Строка меню представлена четырьмя вкладками: «Файл», «Справочники», «Операции» и «Справка». Вкладка «Справочники» служит для добавления, редактирования или удаления информации; содержит в себе три составляющие: «Типы работы», «Операции», «Этапы». Типы работ бывают: ручные, машинные, утюжильные и т.п. В справочнике «Этапы» перечислены структурные элементы технологического процесса изготовления женского демисезонного пальто с учетом конструктивно-технологического разнообразия изделий. Справочник «Операции» содержит технологические неделимые операции, относящиеся к каждому структурному элементу (рис. 3). Кроме этого, данное окно отображает рисунок схемы обработки выбранного структурного элемента. Пример загрузки рисунков в БД приведен на рис. 4.

36 TECHNICAL SCIENCES

|                      | <b>C</b> Этапы                                                                       |                                                                                              |                             |                                  |                                                            |                                               |           |                                        |                | $\Box$ $\times$    |                      |
|----------------------|--------------------------------------------------------------------------------------|----------------------------------------------------------------------------------------------|-----------------------------|----------------------------------|------------------------------------------------------------|-----------------------------------------------|-----------|----------------------------------------|----------------|--------------------|----------------------|
| <b>Assistant</b>     | $\odot$                                                                              |                                                                                              | $\odot$<br>$\odot$          | $\circledcirc$                   | ◉                                                          | $\odot$                                       | $\odot$   | $\odot$                                | $\odot$        |                    | $\Box$ $\times$<br>۰ |
| Файл Справ           |                                                                                      |                                                                                              | Этап - родитель: 14 Открыть |                                  |                                                            |                                               |           |                                        |                |                    | $ 2 $ $\times$       |
| Этапы обраб          |                                                                                      | Код<br>Наимен                                                                                |                             |                                  |                                                            |                                               |           |                                        |                |                    |                      |
| $\boxplus$ 00.0.0.0. |                                                                                      | 204 16.2.0                                                                                   | Папка:                      | mages                            |                                                            | $\vert \mathbf{v} \vert$                      |           | $0$ $0$ $0$ $\Box$                     |                | $(500 \times 500)$ | $\boxtimes$          |
| $0.000$ .            |                                                                                      | 205 16.3.0.                                                                                  |                             | 103.8.4.2.1.2.                   | 104.4.1.0.2.2.                                             | $\blacksquare$ 07.2.2.2.0.2.                  |           | 13.2.0.0.1.0.                          |                |                    |                      |
| 田02.0.0.0            |                                                                                      | 206 16.4.0.                                                                                  |                             | 103.8.4.2.2.1.                   | 104.4.2.0.1.1.                                             | $\blacksquare$ 07.2.3.1.0.1.                  |           | $\blacksquare$ 13.2.0.0.2.0.           |                |                    |                      |
| 16.0.0.0             |                                                                                      |                                                                                              | Недавние                    | 103.8.4.2.2.2.                   | 104.4.2.0.1.2.                                             | 107.2.3.1.0.2.                                |           | $\blacksquare$ 16.4.0.0.1.0.           |                |                    |                      |
| $\Pi$ 16.1.0         |                                                                                      | 207 16.4.0.                                                                                  | документы                   | 103.8.4.3.1.1.<br>103.8.4.3.1.2. | 104.4.2.0.2.1<br>104.4.2.0.2.2.                            | 107.2.3.2.0.1<br>$\blacksquare$ 07.2.3.2.0.2. |           | 16, 4, 0, 0, 1, 0<br>16, 4, 0, 0, 2, 0 |                |                    |                      |
| 16.2.0               |                                                                                      | 208 16.4.0.                                                                                  |                             | 103.8.4.3.2.1.                   | 104.5.1.0.0.1.                                             | 109.1.0.0.0.1.                                |           | 16.4.0.0.3.0.                          |                |                    |                      |
| 16.30                |                                                                                      | 209 16.4.0                                                                                   | Рабочий стол                | 103.8.4.3.2.2.                   | 104.5.1.0.0.2.                                             | 109.1.0.0.0.2                                 |           |                                        |                |                    |                      |
| $= 16.40$            | <b>ES</b>                                                                            |                                                                                              |                             | 104.1.0.0.0.0.                   | 104.5.2.0.0.0.                                             | $\Box$ 09.2.0.0.0.1.                          |           |                                        |                |                    |                      |
| 16                   |                                                                                      | Используемые опер                                                                            |                             | 104.2.0.0.1.0.                   | $\blacksquare$ 05.0.0.0.0.0.                               | 109.2.0.0.0.2                                 |           |                                        |                |                    |                      |
| 日16                  |                                                                                      | Наименование                                                                                 |                             | 104.2.0.0.2.0.<br>104.3.0.0.1.0. | $\blacksquare$ 06.0.0.0.0.0.<br>$\textbf{F}$ 107.2.1.0.0.1 | 109.3.0.0.0.1<br>$\blacksquare$ 09.3.0.0.0.2. |           |                                        |                |                    |                      |
| $\Box 16$            |                                                                                      | Сметать нижни                                                                                | Мои документы               | 104.3.0.0.2.0.                   | 107.2.1.0.0.2.                                             | 10.1.0.0.0.0.                                 |           |                                        |                |                    |                      |
| 自03.0.0.0            |                                                                                      | Стачать нижни                                                                                |                             | 104.4.1.0.1.1.                   | $\blacksquare$ 07.2.2.1.0.1.                               | $10.2.0.0.0.0$ .                              |           |                                        |                |                    |                      |
| 0.010100             |                                                                                      |                                                                                              |                             | 104.4.1.0.1.2.                   | 107.2.2.1.0.2.                                             | 13.1.0.0.1.0.                                 |           |                                        |                |                    |                      |
| 0.05000              |                                                                                      | <b>УДАЛИТЬ НИТКИ</b>                                                                         | Мой                         | 104.4.1.0.2.1.                   | $\blacksquare$ 07.2.2.2.0.1.                               | 13.1.0.0.2.0.                                 |           |                                        |                |                    |                      |
| Орпеция(и) в         | выметать                                                                             |                                                                                              | <b>КОМПЬЮТЕР</b>            | ⋜                                |                                                            |                                               |           | Ш                                      | $\rightarrow$  |                    |                      |
| Наименов             |                                                                                      | Приутюжить вы                                                                                |                             | Имя файла:                       | ٧                                                          |                                               |           | Открыть                                |                |                    |                      |
| Сметать н            | 囨                                                                                    |                                                                                              |                             | Тип файлов:                      | Отмена<br>$\checkmark$                                     |                                               |           |                                        |                |                    |                      |
| Стачать к            |                                                                                      | All (".gif:".png;".bmp;".tif:".tiff:".ico;".emf;".wmf)<br>Сетевое                            |                             |                                  |                                                            |                                               |           |                                        |                |                    |                      |
| удалить              |                                                                                      | <b>COC</b><br><b>CLICK</b>                                                                   |                             |                                  |                                                            |                                               |           |                                        |                |                    |                      |
| выметать             |                                                                                      | Доступные операции                                                                           |                             |                                  |                                                            |                                               |           |                                        |                |                    |                      |
| Приутюж              |                                                                                      | Наименование операции                                                                        |                             |                                  |                                                            | Nº <sub>no</sub>                              | Вид       | Разряд                                 | Время, мин     |                    | $\frac{1}{\Box}$     |
| удалить н            |                                                                                      | Проверить наличие всех деталей кроя к пошиву                                                 |                             |                                  |                                                            |                                               | Þ         |                                        | $2 \mid 1, 54$ |                    |                      |
| Сметать              |                                                                                      | Проложить копировальные строчки по линиям полузаноса                                         |                             |                                  |                                                            |                                               | <b>CM</b> |                                        | 1 0.56         |                    |                      |
| Стачать к            |                                                                                      | Проложить копировальные строчки по линиям перегиба лацкана                                   |                             |                                  |                                                            |                                               | CM        |                                        | 10.21          |                    |                      |
| удалить              | Проложить копировальные строчки по боковым, плечевым швам на                         |                                                                                              |                             |                                  |                                                            | $\overline{\mathbf{2}}$                       | CM        |                                        | 11,06          |                    |                      |
| выметать             |                                                                                      | $\overline{2}$<br>Cм<br>1107<br>Проложить копировальные строчки по боковым, плечевым швам на |                             |                                  |                                                            |                                               |           |                                        |                |                    |                      |
| Необходимое          | <b>С Поиск далее</b><br><b>БА Подсветка</b><br><b>СУ Поиск назад</b><br>$\checkmark$ |                                                                                              |                             |                                  |                                                            |                                               |           |                                        |                |                    |                      |
|                      |                                                                                      |                                                                                              |                             |                                  |                                                            |                                               |           |                                        |                |                    | Печать               |
|                      |                                                                                      |                                                                                              |                             |                                  |                                                            |                                               |           |                                        |                | Закрыть            |                      |

*Рис. 4. Пример добавления картинок*

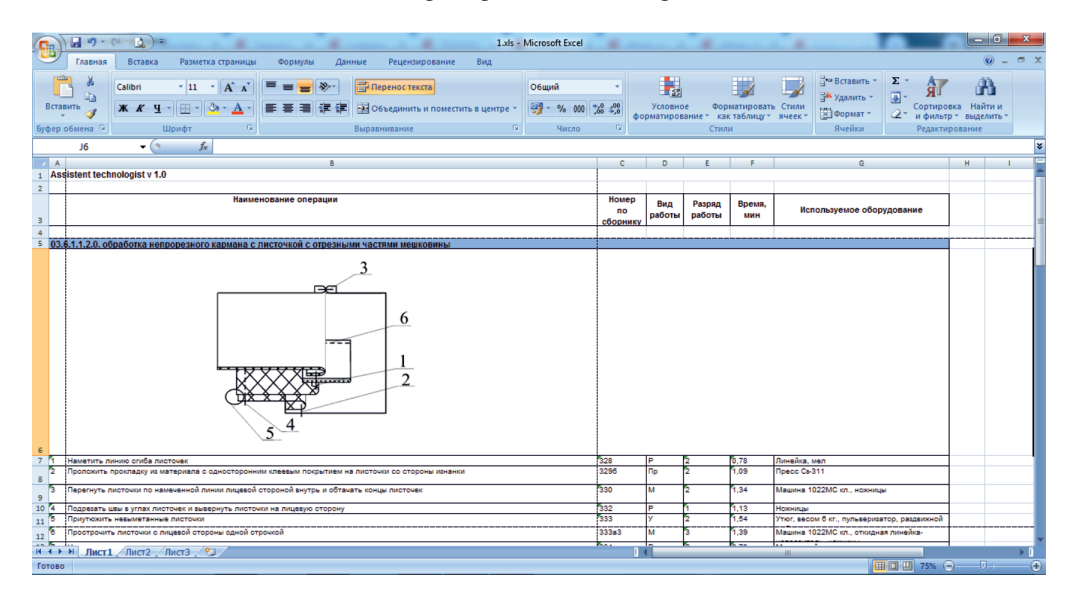

*Рис. 5. Окно Excel*

Для получения технологической последовательности обработки всего изделия необходимопоэскизумоделиизсписка«Этапы обработки изделия» выбрать структурные элементы, присутствующие в данной модели, и вывести обработку всех структурных элементов на печать. При необходимости дальнейшей работы с полученной инфор-

мацией можно экспортировать её в Excel (рис. 5), где можно редактировать полученную информацию до готового вида.

### **Результаты исследования и их обсуждение**

В результате работы с программным приложением «Assistant Technologist» тех-

INTERNATIONAL JOURNAL OF APPLIED AND FUNDAMENTAL RESEARCH №9, 2021 нолог формирует исходную информацию для проектирования процесса изготовления изделия в виде перечня технологических неделимых операций с их характеристиками в автоматизированном режиме, выбирая соответствующие структурные элементы процесса из БД. Дополнительно пользователь получает схемы сборки узлов в виде рисунков, а также суммарное время выполнения операций. После форматирования таблицы с технологической последовательностью обработки проектируемого изделия в формате Excel может осуществлять действия по разработке схемы разделения труда.

#### Заключение

Одним из перспективных подходов к совершенствованию подготовки производства и проектированию технологических процессов является использование ЭВМ. Высокая стоимость САПР и определенные сложности с освоением системы ограничивают возможности ее широкого применения. Отдельные задачи подготовки, в том числе технологической, призвано решать прикладное программное обеспечение, недорогое и несложное в применении. Разработанное программное обеспечение, состоящее из БД, СУБД и приложения «Assistant Technologist», позволяет получить технологическую последовательность обработки проектируемого изделия в табличном виде, схемы сборки узлов в виде рисунков и суммарное время выполнения операций.

Поскольку владение ІТ-технологиями становится главным фактором конкуренто-

способности выпускников, данная работа позволит им научиться автоматизированному проектированию процессов и самостоятельно разрабатывать информационные системы технологического назначения.

#### Список литературы

1. Кочесова Л.В. Сравнительный анализ принципов разработки модельных конструкций в различных САПР одежды // Технико-технологические проблемы сервиса. 2010. № 1 (11). C. 80-84.

2. Москвина М.А. Совершенствование процесса построения криволинейных срезов деталей одежды в САПР // Universum: технические науки. 2014. № 12 (13). [Электронный pecypc]. URL: https://7universum.com/ru/tech/archive/ item/1837 (дата обращения: 10.09.2021)

3. Полвигайло А.А. Система комплексной автоматизации конструкторско-технологической подготовки производства одежды «ГРАЦИЯ» (САПР «ГРАЦИЯ») // Свидетельство о государственной регистрации программы для ЭВМ № RU 2021610617. Патентообладатель Подвигайло А.А. 2021. Заявлено 16.12.2020; опубл. 15.01.2021. Бюл. № 1.

4. Андреева Е.Г., Гетманцева В.В., Петросова И.А., Белгородский В.С., Трухачев В.И. Особенности виртуального проектирования одежды на основе универсальной и специализированной среды ELEANDR CAD // Текстильная и легкая промышленность. 2019. № 2-3. С. 14-16.

5. Косова Е.В., Старовойтова А.А. Перспективы использования информационных систем на швейных предприятиях сервиса // Технические науки - от теории к практике. 2015. № 48-49. С. 153-158.

6 Вихарева Т В Владение IT-технологиями как главный фактор конкурентоспособности современного выпускника. [Электронный ресурс]. URL: https://infourok.ru/vladenieittehnologiyami-kak-glavniy-faktor-konkurentosposobnostisovremennogo-vipusknika-1980536.html (дата обращения:  $10.09.2021$ 

7. Шигарева Е.Н. Использование современных информационных технологий в образовательном процессе при подготовке инженерных кадров // Концепт. 2014. С. 1-5.